## **РАЗРАБОТКА ЭКРАНА ИНФОРМИРОВАНИЯ УЧАСТНИКОВ ОБРАЗОВА-ТЕЛЬНОГО ПРОЦЕССА Толкачев А.С.<sup>1</sup> , Казаринов А.С.<sup>2</sup>**

*1 Толкачев Александр Сергеевич – магистрант; <sup>2</sup>Казаринов Анатолий Сергеевич – профессор, доктор педагогических наук, кафедра математики и информатики, Глазовский государственный педагогический институт, г. Глазов*

*Аннотация: в данной работе будет представлен вид информационного экрана, административной части. Описан принцип работы продукта.*

*Ключевые слова: информационный экран, информационный экран на телевизоре, информационная система для общеобразовательного заведения.*

После разработки алгоритма программного продукта следует рассмотреть функционал и отображение информации на экране. Данный продукт должен быть понятен любому человеку, не имеющему знаний в программировании. Предусмотрена «Административная часть», в которой возможно регулировать все модули и настроить систему отображения по усмотрению руководителя организации.

В информационном экране, как уже говорилось в предыдущей статье, главной функцией является календарь. Посмотрев множество готовых примеров календарей, ни один не выполнял требования, которые необходимы для полноценного функционирования экрана. Таким образом, было принято решение написать свой календарь. Существует база данных «MSQL» [3], в которой есть таблица «table» c полями «nom» - номер дня, и «rej» - режимы работы системы. Режимов может быть сколько угодно. Приведу примеры.

1. Сегодня не учимся; сегодня праздник.

- 2. Учимся по 35 минут.
- 3. 45 минут.
- 4. Выборы.

Вывод осуществляется в виде кнопок на экране (рис. 1). Подсветка кнопки синим цветом означает номер текущего дня. При нажатии на кнопку у нас меняется режим отображения в соответствии с режимами.

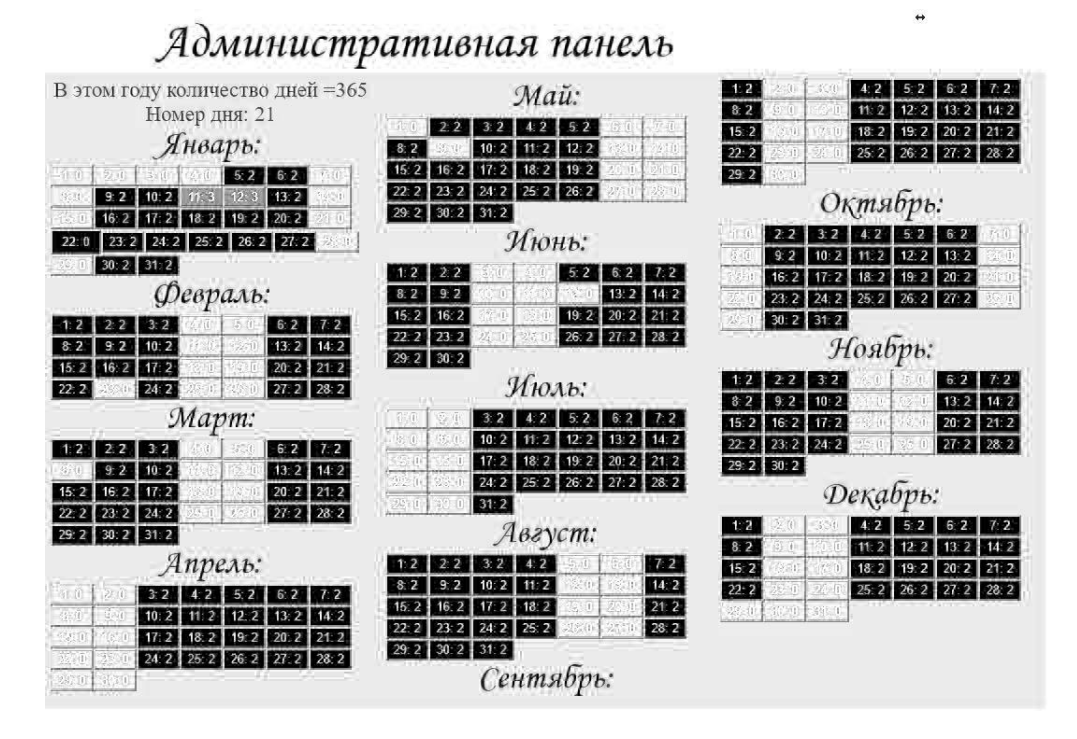

## *Рис. 1. Календарь*

Режимы находятся на разных страницах. Страница автоматически проверяет их каждый день. Есть возможность задать режимы на целый год вперед. Помимо этого, страница запрашивает режимы при их изменении. Режимы: «уроки идут по 35 минут» и «уроки идут по 45 минут» различаются только модулем отображения уроков. «Сегодня не учимся» отображается, если сегодня праздник или выходной день, «Выборы» если в этот день проходят выборы. Также было учтено, что этой системой будет пользоваться человек, не имеющий знания в программировании. Появились новые модули в программе редактирование названия экрана, логотипа, названия школы, таймзон, уроков, дней рождений, добавление новостей в слайдер, закачка видео в перемены (а также возможность выключения видео в перемену), добавление новых учеников в базу (редактирование и удаление), информации о выходном дне, об избирательном участке, автозаполение (базы режимом 2, праздничных дней, воскресений). Все эти функции упрощают систему, пользователю не нужно углубляться в программный код, для редактирования отображения, и функционала системы.

Режимы вывода информации на монитор представлены на рисунках 2, 3.

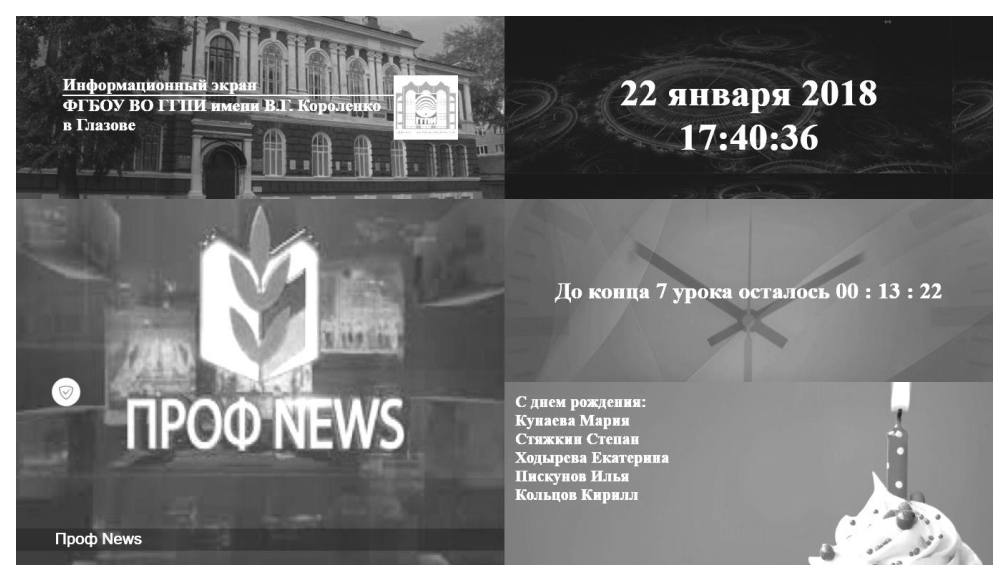

*Рис. 2. Уроки по 35 минут*

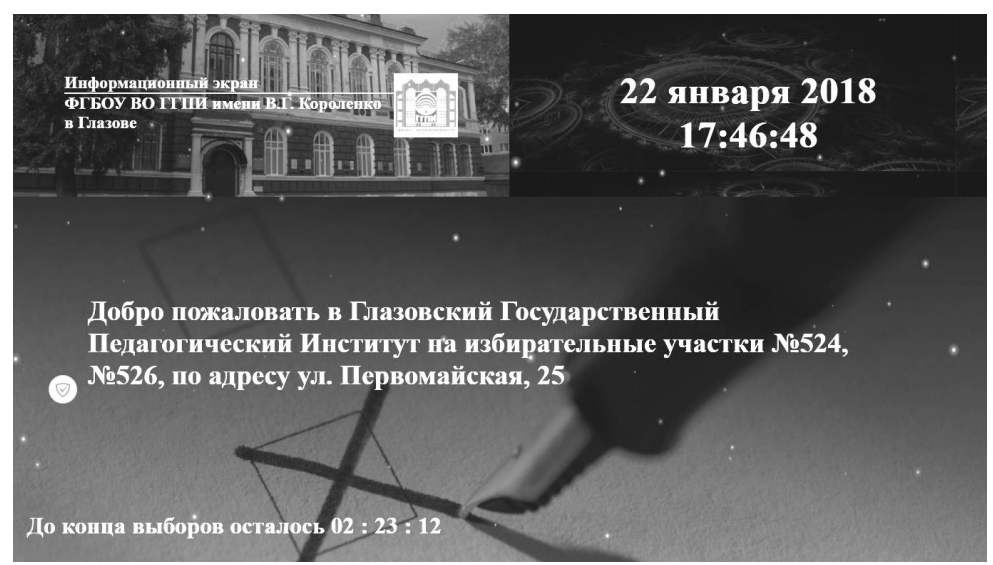

*Рис. 3. Выборы*

## **Заключение**

Таким образом, в данной статье были представлены функционал, стилевое оформление информационного экрана. Описан принцип работы системы. Разработанный продукт подходит для любого общеобразовательного учреждения. Функции данной системы являются максимально упрощенными. Работать с таким продуктом не составит особого труда. Есть возможность настройки продукта на год вперед. Стилевое оформление продукта подходит для большинства телевизоров с разными расширениями. Данный программный продукт проходит апробация на бесплатном хостинге. Имеет значительные перспективы для дальнейшего совершенствования. Созданную программу мы рассматриваем как основу для ее адаптации для университетов, институтов, для всех общеобразовательных организаций. Программа нужна для каждого информационно развивающегося учреждения.

## *Список литературы*

- 1. *Толкачев А.С.* Информационный экран "NEWDAY" в образовательных организациях // Наука и образования сегодня, 2017. № 7-18. C. 28-31.
- 2. Учебник MYSQL. [Электронный ресурс]. Режим доступа: http://www.webmasterwiki.ru/mysql/ (дата обращения: 11.11.2017).